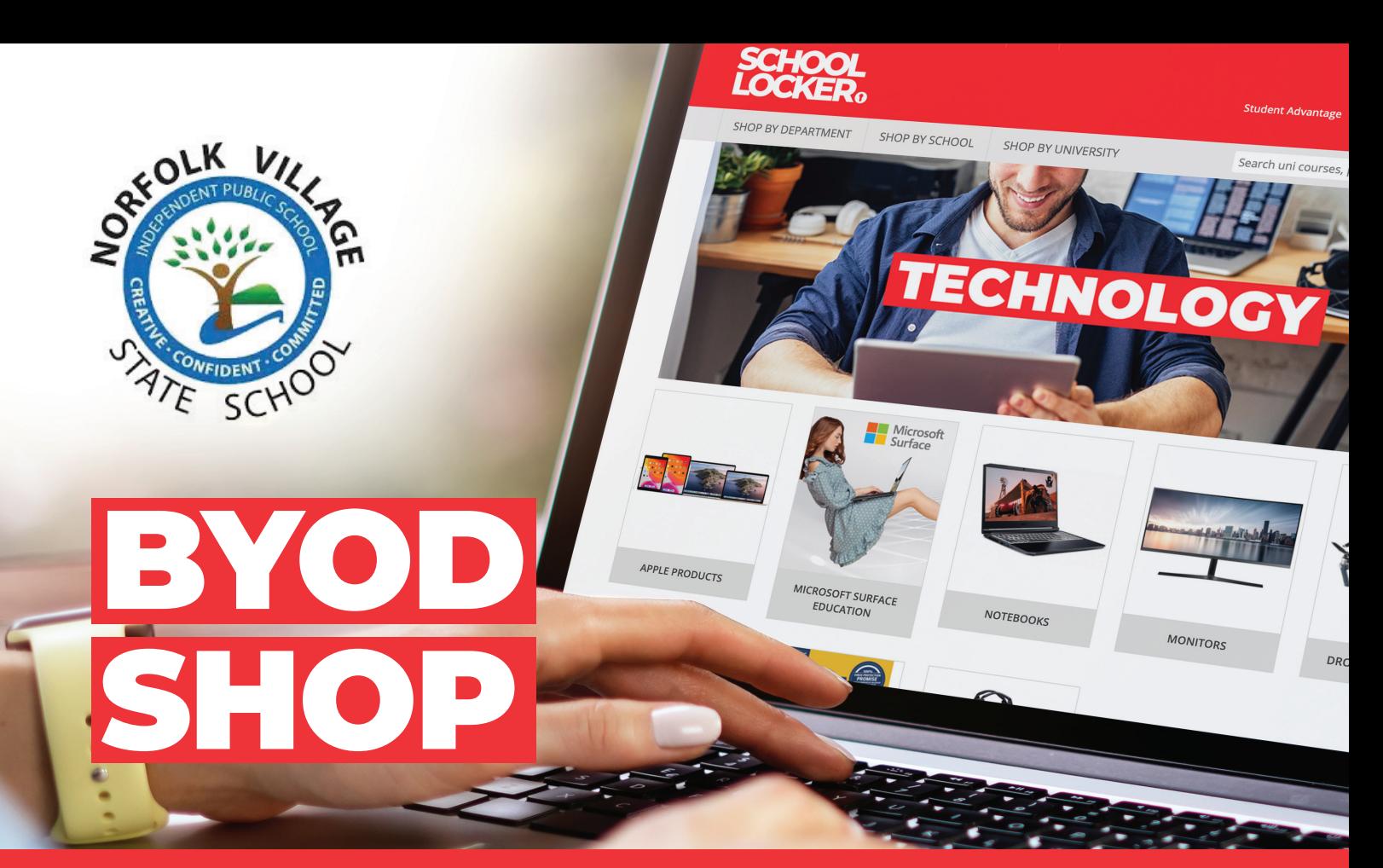

# Shopping for your student's technology is simple with School Locker

## Shop Online at theschoollocker.com.au

Scan the QR code below to go directly to your school's online shop and view the student technology range that has been approved by your school. Set up your free Student Advantage Membership and login when you shop to access special student pricing. See overleaf for details.

Click and collect your purchase from a School Locker store or choose to have it home delivered.

## 0% Interest Finance & Rental Options

Online payment options include Visa, Mastercard and PayPal. Interest free finance from ZipPay is also available for purchases valued from \$300 up to \$3000.

If you prefer not to purchase your student's technology outright, you can make low monthly payments to rent it instead. Apply to rent online via the BYOD shop.

More information about all our finance options can be found at **theschoollocker.com.au/finance-options**

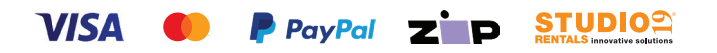

### SCAN THE QR CODE TO VISIT YOUR ONLINE SCHOOL SHOP theschoollocker.com.au/schools/norfolk-village-state-school

Visit School Locker, 3878 Pacific Highway, Loganholme Phone (07) 3440 9701 Email loganholme@theschoollocker.com.au

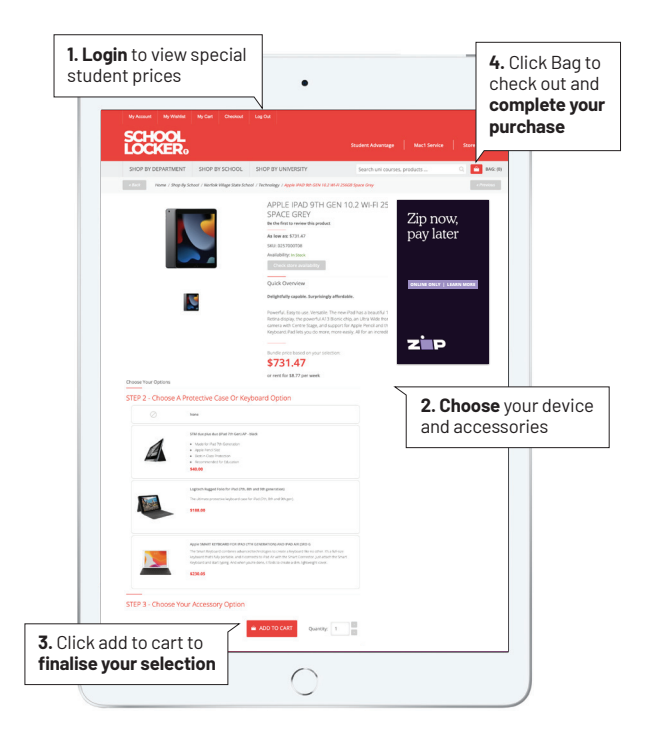

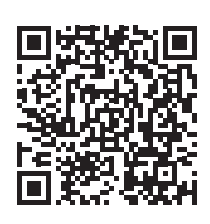

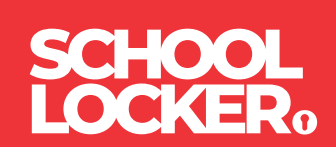

## SIGN UP TO UNLOCK STUDENT PRICING

Follow these simple steps to access the School Locker's Student Advantage Program. Visit **theschoollocker.com.au/customer/account** to become a member now!

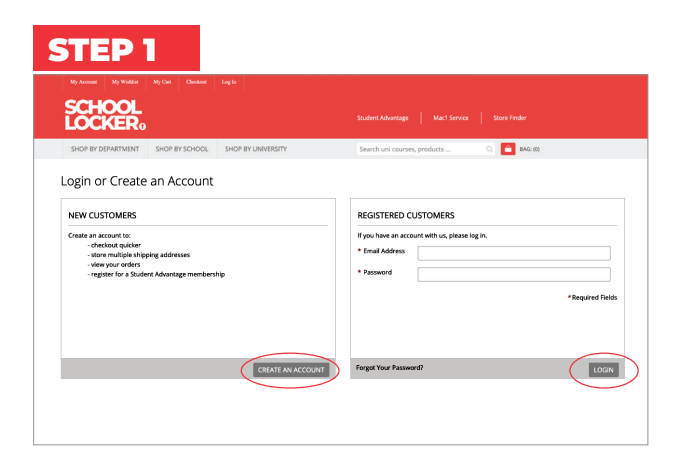

**Are you a new customer?** Click Create an account and go to Step 2.

**Do you have an account but need to set up your Student Advantage Membership?** Login to your account using the Registered Customers form. Refer to Step 3 instructions.

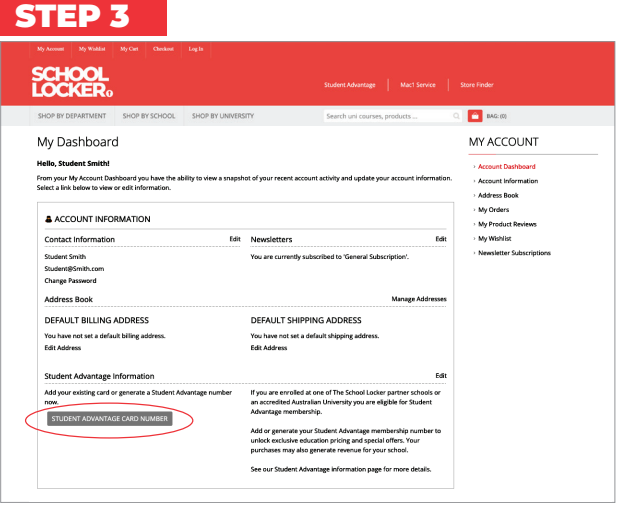

Click on the STUDENT ADVANTAGE CARD NUMBER button. You will be re-directed to the Edit Account Information page.

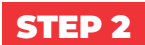

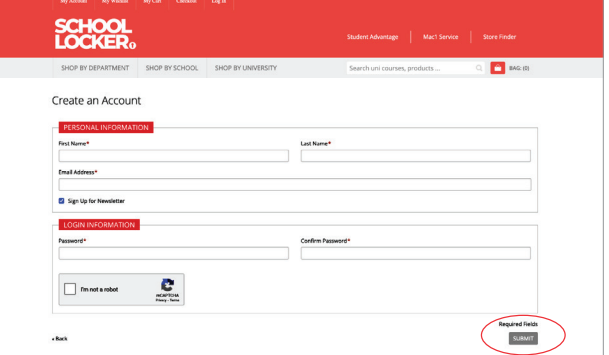

Complete the Create an Account form. You will be re-directed to the My Dashboard page.

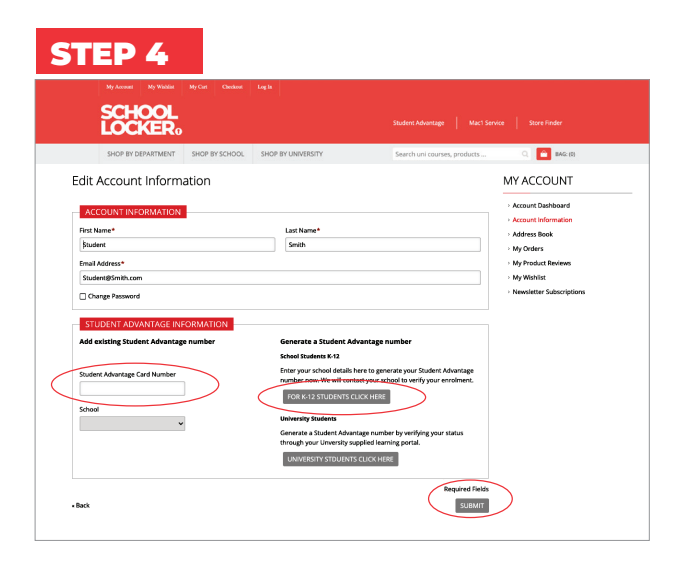

#### **If you don't have a Student Advantage Number**,

click on the FOR K-12 STUDENTS CLICK HERE button. A pop-up window will appear. Complete your details and click SUBMIT.

This will immediately assign your Student Advantage number to your account. Click SAVE and you will see Student Advantage pricing each time you login.

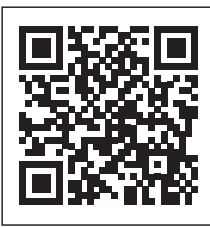

### LIKE TO LEARN MORE?

Scan the QR code to watch a quick explainer video.

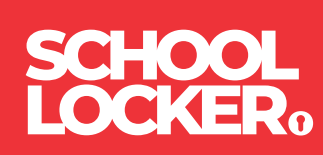